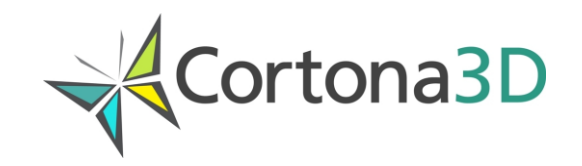

# **Hardware and Software Requirements for Viewing Publications. Restrictions**

© 2020 ParallelGraphics

# **Introduction**

Starting from version 9 the RapidAuthor supports the following types of publications:

- (a) a publication that does not require browser plugins and can run in newest web browsers, such as Google Chrome, Mozilla Firefox or Microsoft Edge (the plugin-free RapidAuthor publication)
- (b) a publication that uses pre-installed browser plugins (Cortona3D Viewer, Cortona2D Viewer)
- (c) a 3D PDF publication.

Current document lists the requirements and restrictions to run all types of published content.

# **Viewing the Plugin-Free RapidAuthor Publications**

#### **Software**

The list of supported well-known web browsers for viewing the plugin-free RapidAuthor publications is represented in Table 1.

Due to variety of web browsers for the Android-based platforms and other operating systems the complete list of browsers is not provided. To check whether plugin-free publications can be viewed on your platform and web browser, please check whether they support HTML5 and WebGL. You can test your browser at https://www.cortona3d.com/en/solo-test.

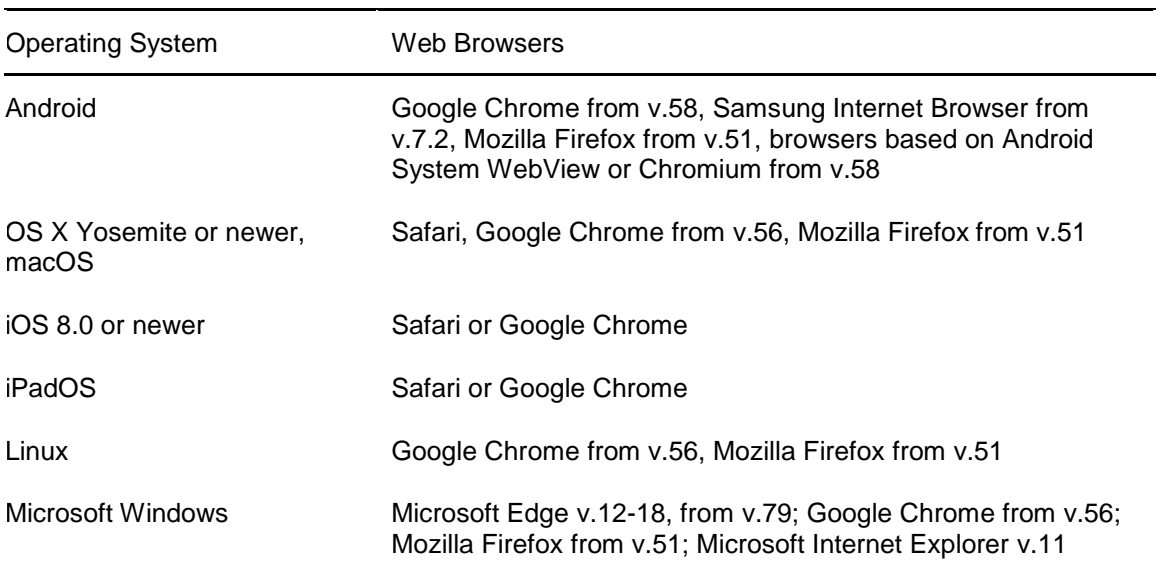

Table 1. The list of web browsers for viewing the plugin-free RapidAuthor publications

#### **Restrictions**

- In the IPC publications, the rotation center is set to the bounding box center of the picked item.
- In the IPC publications, the Callout mode is unavailable (the "Callouts" button on the 3D window panel of the RapidCatalog publication is missing).
- Signature validation for the published VRML file is unavailable.
- In the RapidManual publication, the zoomIn and zoomOut parameters of 'Set Viewpoint' action are ignored (zoom is not restricted).
- Microsoft Internet Explorer v.11 has the following additional restrictions:
	- ─ Low performance compared to other web browsers.
	- ─ Audio clips in the RapidManual procedure are not supported.
	- ─ Single HTML Bundle is not supported (the RapidAuthor publication with the Create Single HTML Bundle option set to "Yes").

#### **Online and offline viewing of RapidAuthor plugin-free publications**

The plugin-free RapidAuthor publications are intended for viewing from a web server. Offline viewing may be possible in some browsers with additional configuration. Information about configuring your browsers to enable offline viewing is available in the article [Offline viewing of](http://www.cortona3d.com/en/kb/articles/offline-viewing-rapidauthor-plugin-free-publications)  [RapidAuthor plugin-free publications.](http://www.cortona3d.com/en/kb/articles/offline-viewing-rapidauthor-plugin-free-publications)

Alternatively, you can create publications to a single HTML file using the *Create Single HTML Bundle* publishing option*.* The Single HTML Bundle publication can be opened locally in most web browsers without additional settings.

# **Viewing 3D PDF Publications**

#### **Software**

3D PDF functionality works only in Adobe Acrobat Reader on desktop platforms. On iOS and Android there is 3D PDF Reader by Tech Soft 3D, which shows only 3D without interactivity.

#### **Restrictions**

- The list of user commands and controls in 3D PDF publications is limited compared to the plugin-free publications of RapidAuthor.
- Rendering Performance (animations and navigation) for large 3D PDF models in Adobe Acrobat Reader is much lower than in plugin-free publications of RapidAuthor. Using Adobe Acrobat Reader 3D degradation options (hiding parts or displaying bounding boxes) may be a workaround.
- Document attached to RapidManual project is not supported for publications to 3D PDF. Text is generated from step comments.
- The following functionality is not supported by Adobe Acrobat Reader:
	- ─ Parametric objects from the RapidAuthor Object gallery (e.g. Callout, PanelText, PanelIMG, Hose, Dimension, Rope, Spring, ClippingPlane). These objects will not be exported to 3D PDF.
	- ─ Multiple selection of parts to perform group operations (hide/show, change transparency).
	- ─ Color component containing color per face (generated as a result of Trim command). Only single material per item is allowed.
	- ─ Using non-uniform scale with modified scale orientation (atom Scale in procedure).
	- ─ An indication of the rotation direction with the arrow, which is used by the Rotate Anti-Strobe atom (the arrow is missing for all actions containing the specified atom).
	- ─ The following actions are not supported: WARNING, CAUTION, Send message, Animate the camera around the object, Play sound.
- 3D PDF templates can be customized using Adobe Acrobat, however only standard fields will be populated by project data during publication and they cannot be deleted. 3D PDF interactivity cannot be extended by modification of the 3D PDF template.

# **Viewing Publications Using Browser Plugins**

## **Hardware recommended**

- PC with 2.5 GHz or higher processor clock speed; Intel or AMD family, or compatible processor.
- Random Access Memory (RAM): from 2 GB.
- Graphics card: 3D Accelerator DirectX 9.0c compatible graphics card with at least 512 MB video RAM.
- Minimal screen resolution: 1280x768.

### **Software**

- Operating system: Microsoft Windows 7 Service Pack 1, Microsoft Windows 8, Microsoft Windows 8.1, Microsoft Windows 10.
- Web browsers: Microsoft Internet Explorer 11.0, Mozilla Firefox from version 4.0 to 51, Google Chrome from version 10 to 41.
- Microsoft DirectX® End-User Runtime 9.0c or a later version.
- Cortona3D Viewer 8.8 or a later version (for displaying the 3D graphics).
- Cortona2D Viewer 1.0 or a later version (for displaying the 2D graphics).
- Microsoft Excel 2000 or a later version (for opening DPL table in the Microsoft Excel document).

## **Several restrictions regarding HTML publications**

 Some functionality of HTML publications is supported only in Microsoft Internet Explorer.

## **Internet Explorer security settings**

- Open the Security Tab in Internet Explorer Options dialog (Tools > Internet Options > Security)
- Select *Internet* zone if you need to open HTML document from the Internet. Select *Local intranet* zone if you need to open HTML document from the local network.
- Press the *Custom level* button to open Security settings dialog
- Set the following:
- Run ActiveX controls and plug-ins Enable.
- Script ActiveX controls marked safe for scripting Enable.
- Active scripting Enable.
- Initialize and script ActiveX controls not marked as safe for scripting Prompt or Enable (this should be selected to enable opening DPL table in the Microsoft Excel document).
- Internet Explorer Advanced Settings (Tools > Internet Options > Advanced > Security)
- Allow active content to run in files on My Computer Selected.

## **Enabling plugins in browser**

 Information about configuring your browsers to enable Cortona3D plugins is available at [http://www.cortona3d.com/allow-plugin.](http://www.cortona3d.com/allow-plugin)